# Intermediate Programming Day 3

#### Announcement

• Lecture slides can be found at: Website -> Course Materials -> Additional Resources

#### **Outline**

- Emacs basics
- Working with git
- Zipping files
- Transferring files
- Review questions

#### Emacs basics

• In the command line prompt, type:

```
>> emacs <filename>
```
to start editing.

- If the file exists already, you will be editing that.
- Otherwise, a new file with the specified filename will be created first.

### Emacs basics

- Can type directly
- Arrows move you around
- Basics
	- [CTRL]-x + [CTRL]-c: quit
	- $[CTRL] x + [CTRL] s$ : save
	- $[CTRL] x + [CTRL] f$ : open a file\*
	- [CTRL]-x + u: undo
	- $\lceil \text{CTRL} \rceil$  : undo
	- [CTRL]-g: cancel

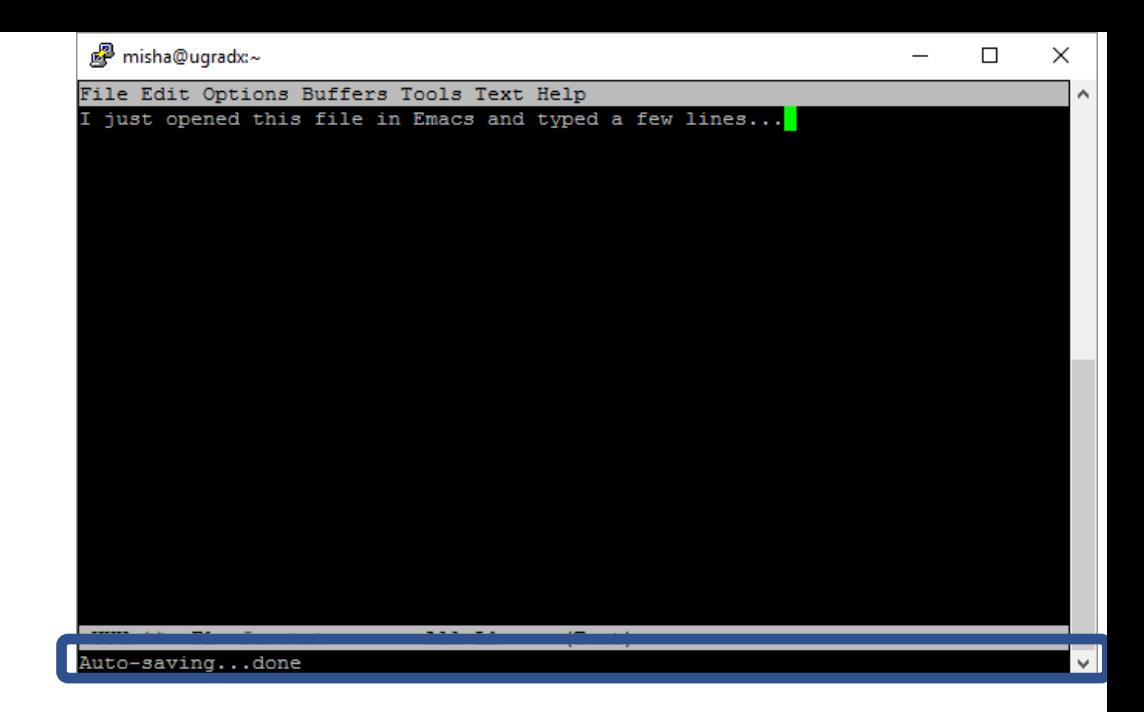

\*prompts show up at the bottom

## Emacs basics

- Cut / Paste:
	- [CTRL]-k: kill the rest of the line
	- $[CTRL] [SPACE]$ : set (start) mark
	-
	- $[CTRL] w:$  cut from the mark to the cursor
	- **[ESCAPE]+w:** copy from the mark to the cursor
	- $[CTR[] y:$  copy the previously cut/copied buffer
- Search / Replace:
	- $[CFRL] s:$  search forward\*
	- **[ESCAPE]-%:** query replace\*
- And much, much more:
	- [ESCAPE]+<command name>:

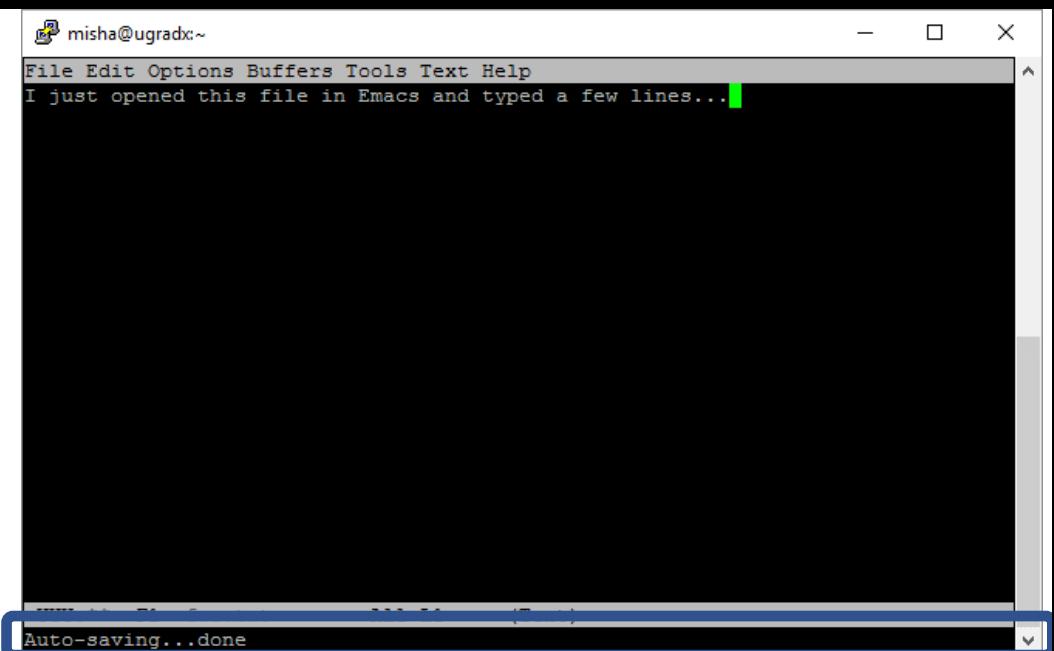

## **Outline**

- Emacs basics
- Working with git
- Zipping files
- Transferring files
- Review questions

Repo (why)?

- Supports collaboration / sharing
- Version control
	- Stores the history as a collection of concise, semi-automatically annotated,

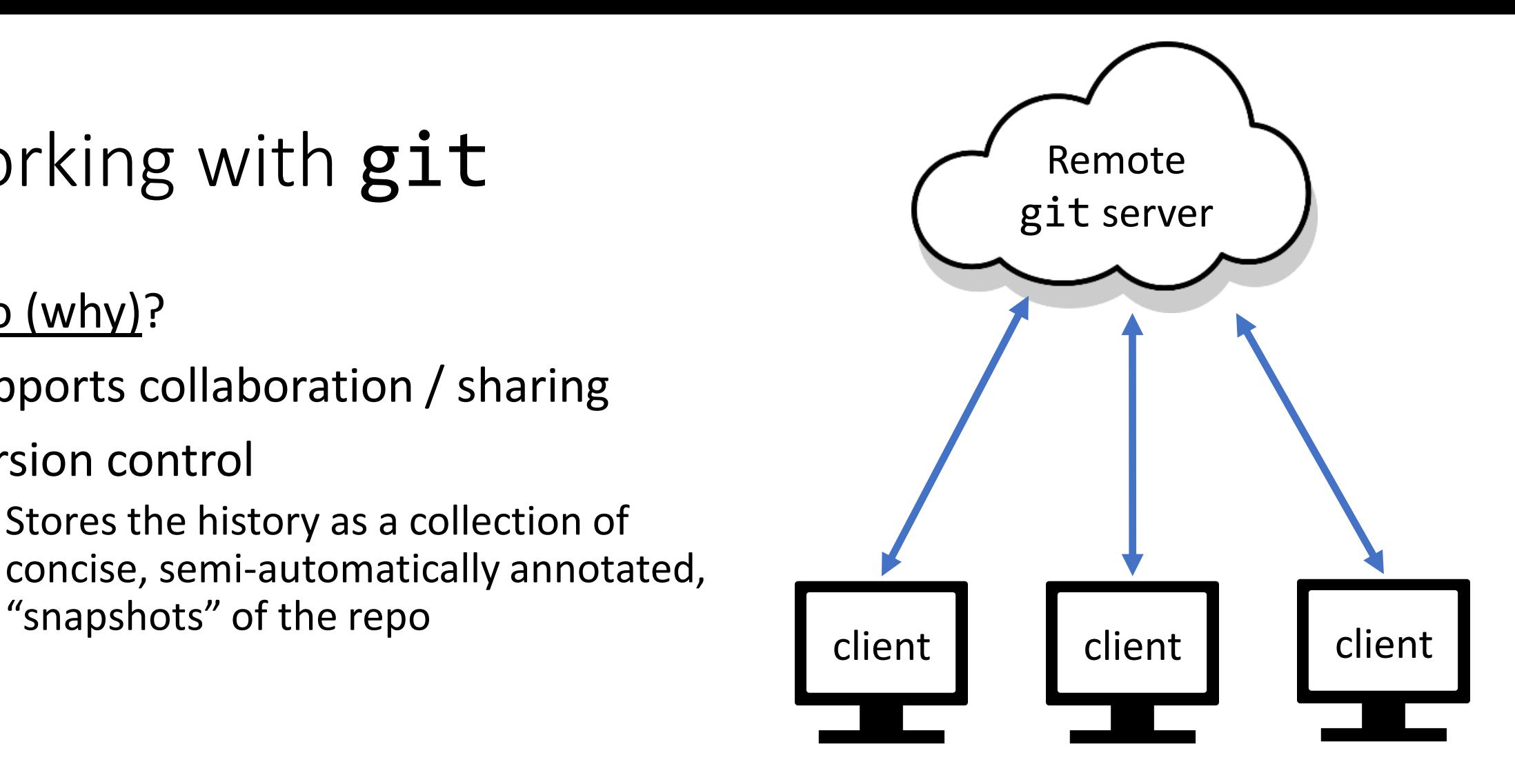

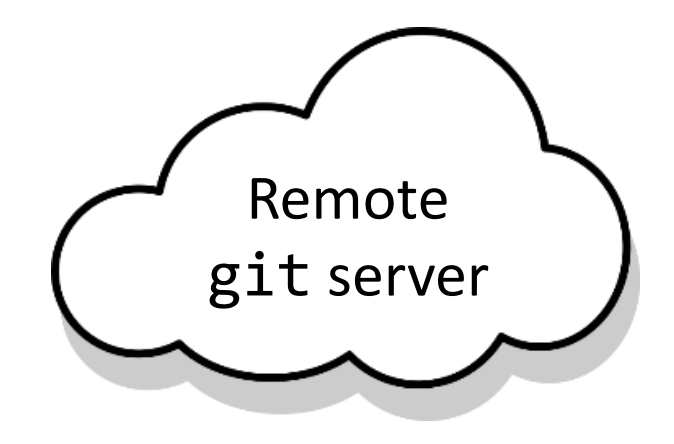

#### Repo (what)?

- A copy of the entire history of the files/project
	- A *local* copy is stored on your (client) machine.
	- A *remote* copy is stored on the git server (e.g. github.com)

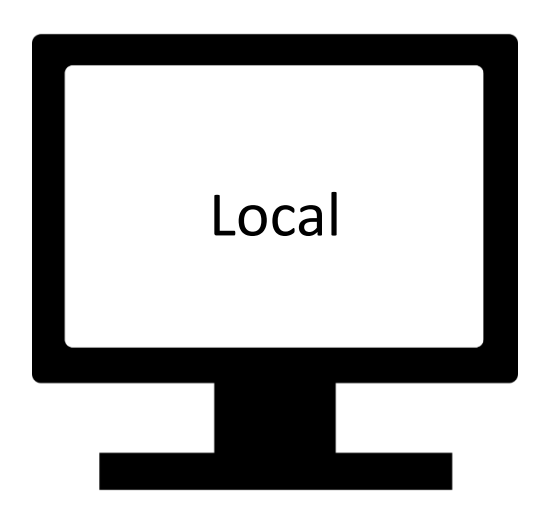

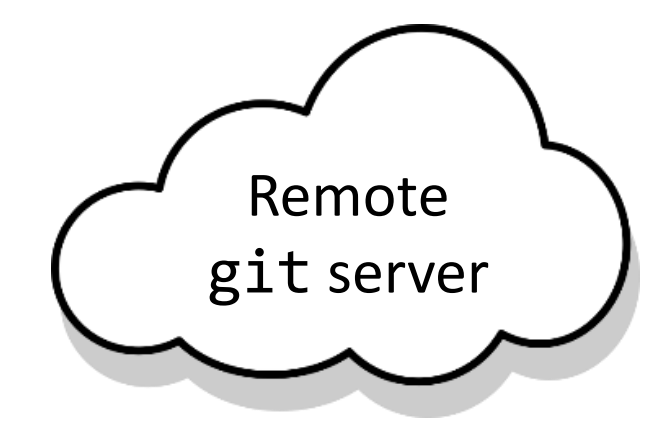

#### Repo (how)?

- The repo directory contains:
	- Local Repo: A copy of the entire repository (in the .git subdirectory)
	- Working copy: A replica of all the "latest" files.

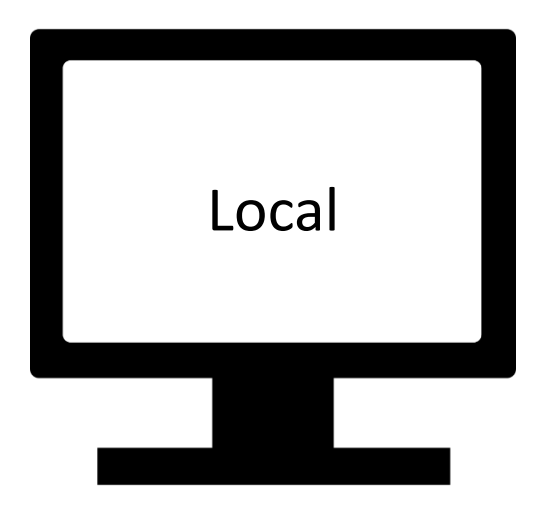

Getting a remote repo to our local machine:

- Already have an empty repo on github.com
- Clone the repository to ugradx
- Add / modify local files
- Push the edited files in the repo.

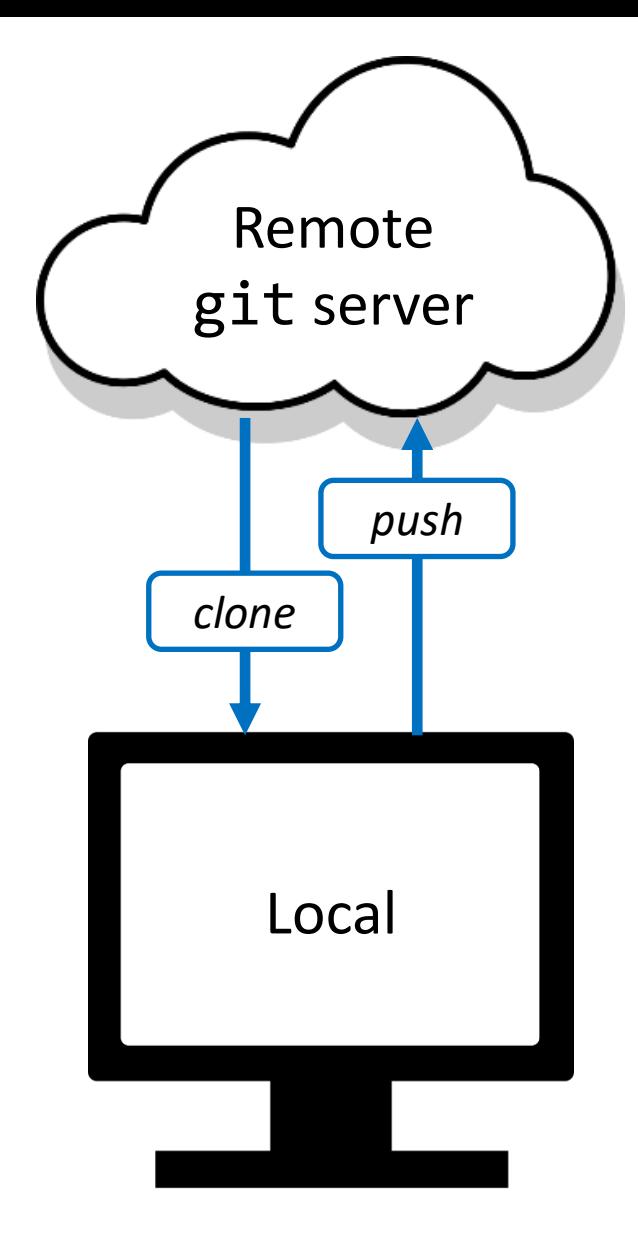

Before we start:

- We need to tell the git system (on ugradx) a bit about ourselves:
	- What name do we want the system to know us by: git config --global user.name "<your name>" (quotes are required if there is a space in <your name>)
	- What email do we want the system to know us by: git config --global user.email <your email>

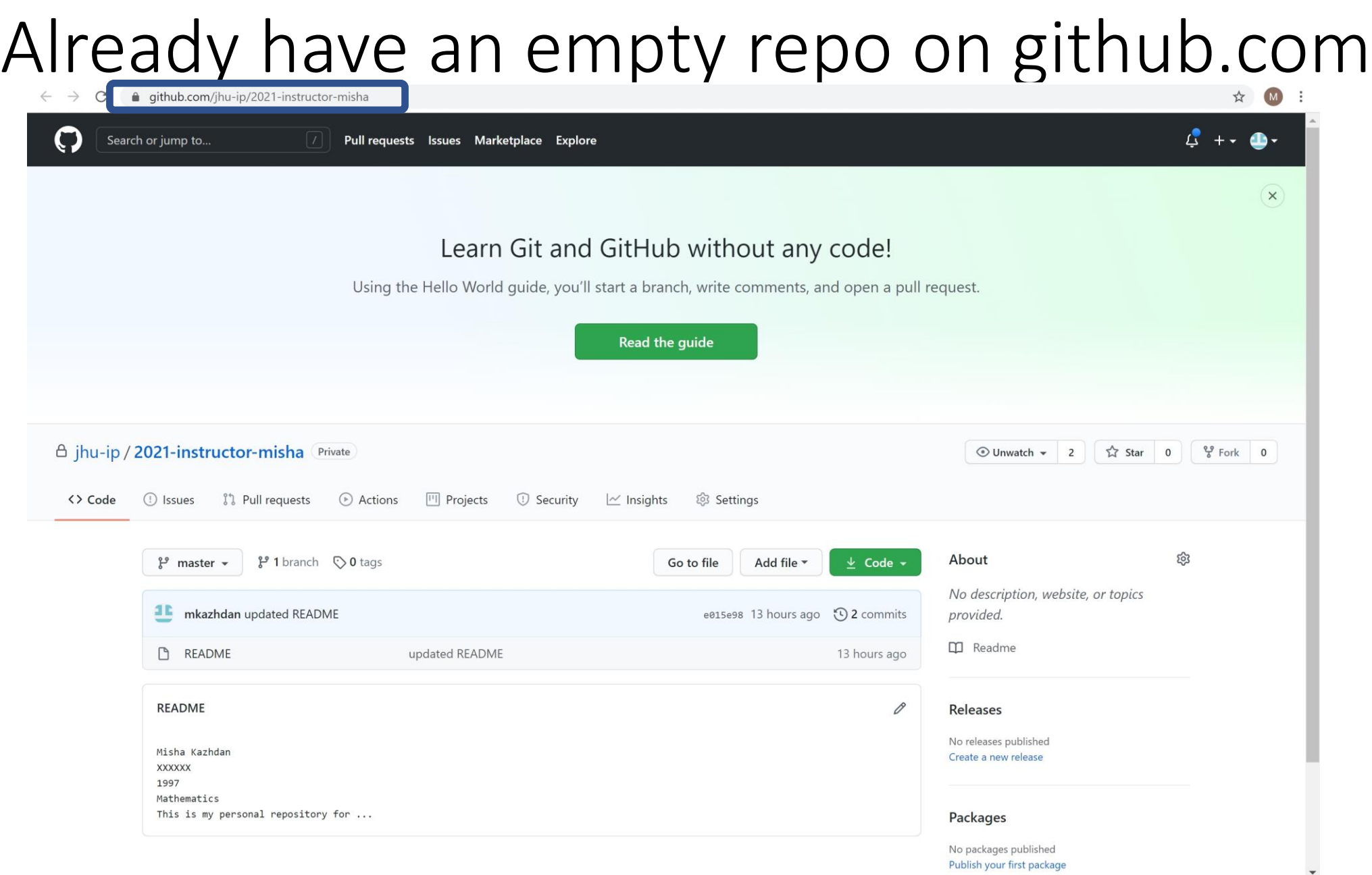

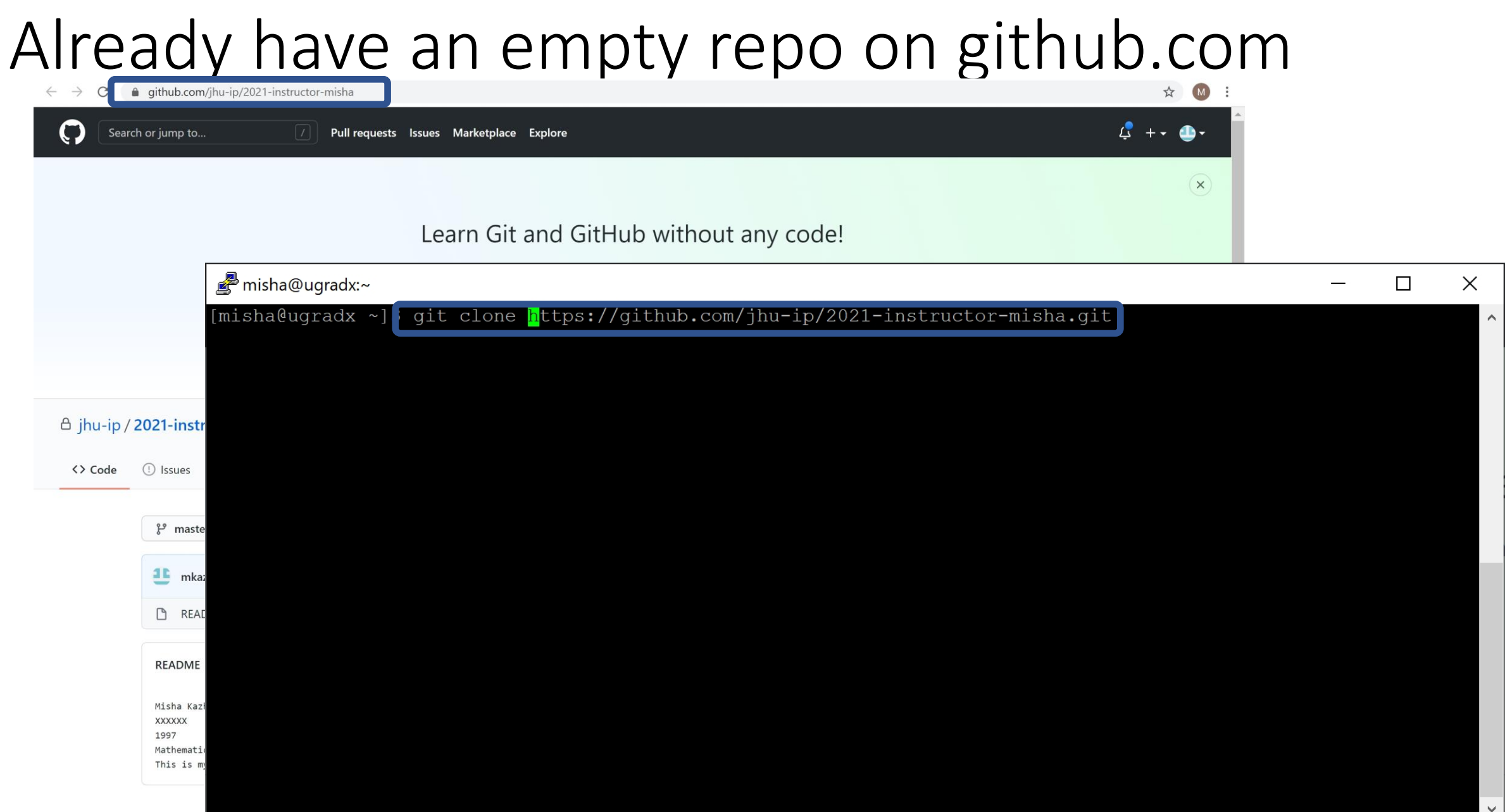

One you have a repository, you can:

- commit changes you've made locally (to create a restore point)
- push those back up to the git server (to synchronize your local repo)

#### Note:

- git does not know what changes you want to commit.
- You will have to let it know explicitly.

To run a git command you type "git", followed by the command, followed by the parameters:

- git clone <address>:
	- clones a repository from the remote server into the local directory
- git pull:
	- fetches the most recent version of the repo from the server and merges it with the repo (and working copy) on the local machine
- git status:
	- display the current status of the repository
- git log:
	- display the history of changes (commits)

To run a git command you type "git", followed by the command, followed by the parameters:

- git add <file name>:
	- add the specified file to the list of files that you will be committing (do this to add a file to the repo or if you've changed an existing file)
- git commit -m "<commit message>":
	- commit the changes **locally**, including a brief message describing the changes.
- git commit -am "<commit message>":
	- like git commit -m "<commit message>" but automatically adds any files that have been modified (not added) since the last commit
- git push:
	- push your local repo back to the server

Note that you should not modify a repo directly using standard mv or rm commands. All interactions should be via the git command:

- git mv <source file> <target file>:
	- rename a file
- git rm <file>:
	- remove a file (delete it)

For a more complete list, see: https://services.github.com/on-demand/downloads/github-git-cheat-sheet.pdf

- Files in your working copy (you git add'ed them) are *tracked* and can be in one of several states:
	- *Unmodified* (same as copy in local repo)
	- *Modified* (different from copy in local repo but not yet staged)
	- *Staged* (next git commit will update the repo)

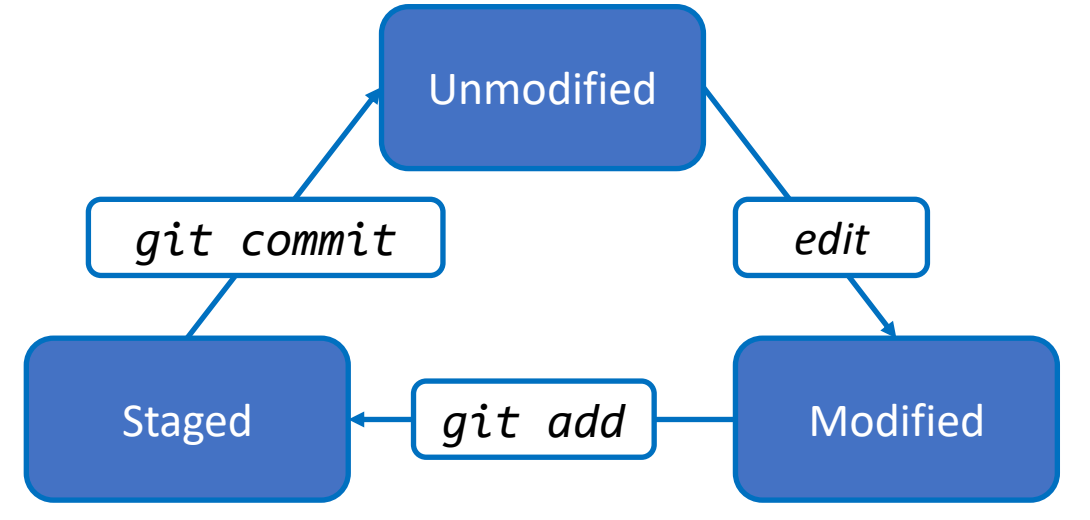

- The git push / pull / clone commands synchronize the local repository with the remote one.
- These commands synchronize the local/global repos, so be sure that your working copy matches the local repo before calling them (i.e. files are in "unmodified" state)

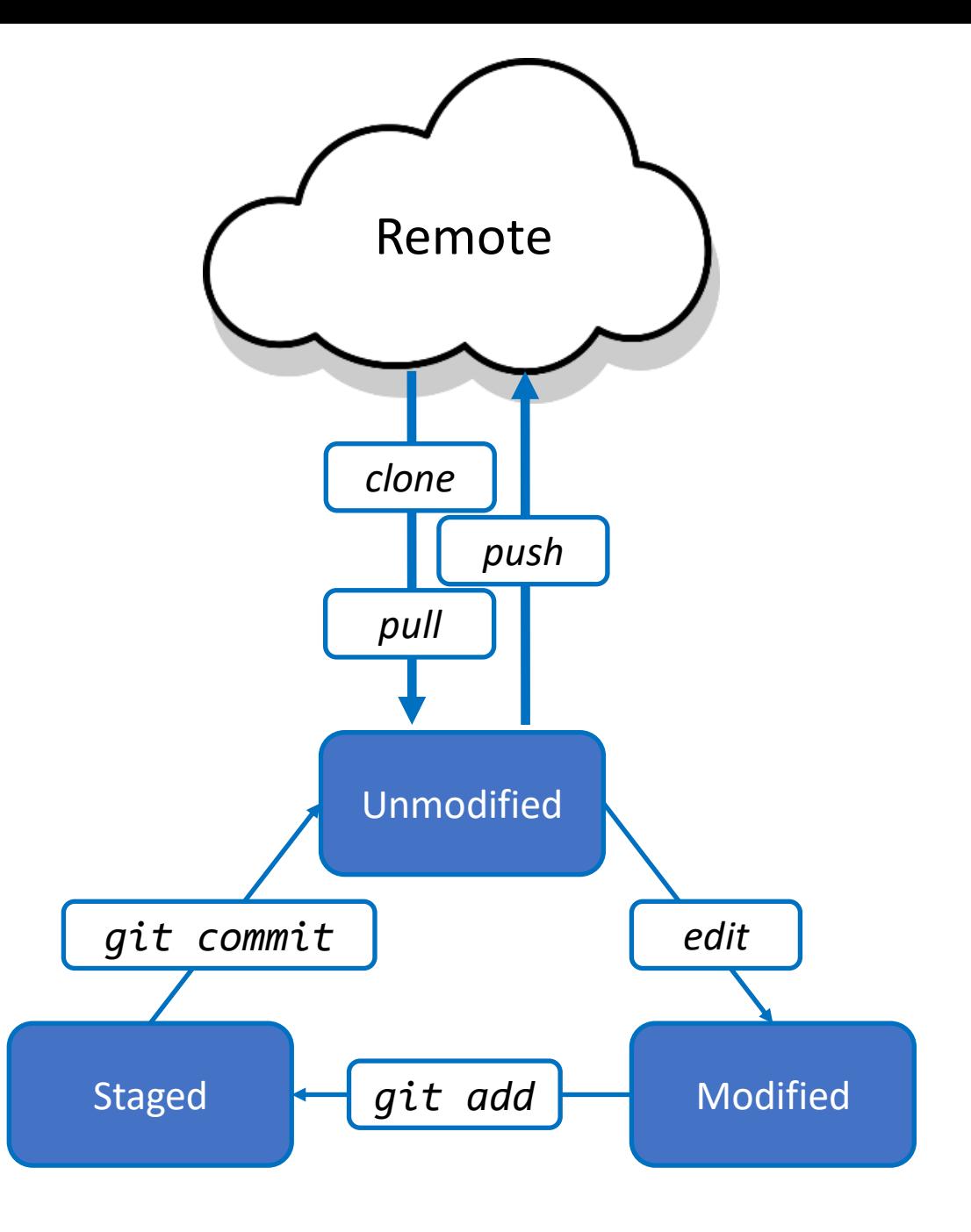

- Files that are *not* yet part of your project are *untracked*
	- When you create a new file; it's *unstaged* until you git add it
		- This is true even if the file is in the directory containing your working copy
		- However, git will notice it, and it will appear as unstaged if you git status
- Some untracked files are files that we want git to ignore because we'll never want to include them in the remote repo
	- Tell git to ignore a file by adding it to .gitignore file
	- Good candidates for ignoring might be a.out, gitlog.txt

Workflow Suggestions:

- Start each session with git pull, to ensure your local copy is up-to-date
- After you complete work on a small task, git commit it
- Include a message with every commit to explain what changes you committed (use -m, or you might be forced into vim editor to create one!)
- Make sure you git commit and git push at the end of each work session

## **Outline**

- Emacs basics
- Working with git
- Zipping files
- Transferring files
- Review questions

# Zipping files

The zip command lets us package multiple files (and even directories) into a single (compressed) file.

#### Why?

- It is easier to move a single file
- The compression may reduce the size of the contents

# Zipping files

Basic operations:

- Create a zip file: zip <zip file name>.zip <file name 1> <file name 2> ...
- Extract the contents of a zip file: unzip <zip file name>.zip
- List the contents of a zip file: unzip –l <zip file name>.zip

## **Outline**

- Emacs basics
- Working with git
- Zipping files
- Transferring files
- Review questions

While we will do our work on the ugradx machines, we will sometimes want to copy our files to other machines.

- Audio
- Video
- Printing
- Uploading to GradeScope
- etc.

Or we may want to move content from our machines to ugradx...

Since the content on our ugradx is ours, we need to do this securely (using authentication to validate that the files are ours).

To perform local/local copying, we use the copy command, cp. To perform local/remote or remote/local copying we use the secure copy command, scp (linux) or pscp (windows)

[p]scp misha@ugradx.cs.jhu.edu:<source> <target> moves from ugradx to local machine.

[p]scp <source> misha@ugradx.cs.jhu.edu:<target> moves to ugradx from local machine.

On windows, you will be using Putty, hence the  $[p]$ 

Example:

If the source file is  $cs220$ /foo.c on ugradx and we want to copy it to the current directory on our local machine:

> scp misha@ugradx.cs.jhu.edu:cs120/foo.c . pscp misha@ugradx.cs.jhu.edu:cs120/foo.c .

If we want to copy the source file to directory foo and call it bar.c:

scp misha@ugradx.cs.jhu.edu:cs120/foo.c foo/bar.c pscp misha@ugradx.cs.jhu.edu:cs120/foo.c foo\bar.c

Example:

If the source file is  $cs220$ /foo.c on ugradx and we want to copy it to the current directory on our local machine:

> scp misha@ugradx.cs.jhu.edu:cs120/foo.c . pscp misha@ugradx.cs.jhu.edu:cs120/foo.c .

If we want to be the source four to direct to direct the source file to direct the source file to direct the s<br>The source file to direct the source of the source of the source of the source of the source of the source of These commands have to be run from your **local** machine:

- The local machine knows about ugradx.
- school machine with a would us and the control of the control of the control of the control of the control of the control of the control of the control of the control of the control of the control of the control of the con • ugradx does not know about your local machine.

## **Outline**

- Emacs basics
- Working with git
- Zipping files
- Transferring files
- Review questions

1. Why do we use a version control system like git?

- Version control
- Supports collaboration / sharing

2. Name six common git commands.

- clone
- pull
- status
- log
- add
- commit
- push

3. Where are the files that must be included in your submission?

Your submission must include your source code. c files and your gitlog.txt bundled in a single .zip file. This file should be downloaded to your personal computer from ugrad using [p]scp and then submitted through Gradescope.

4. How do you save and quit on the emacs editor?

- [CTRL]-x + [CTRL]-s: save
- [CTRL]-x + [CTRL]-c: quit

5. How do you search and replace on emacs?

- 
- [ESCAPE]-%: query replace
- [CTRL]-s: search forward

#### Exercise 3a & 3b

- Website -> Course Materials -> 3a
- Website -> Course Materials -> 3b